## Audio System *(Continued)*

## **To Delete the Paired Device**

- **1** Select [Bluetooth setting], and then press  $\circledS$  or **ENT** switch.
- **2** Select [Phone pairing], [Rider HS pairing] or [Passenger HS pairing], and then press  $\circledS$  or **ENT** switch to enter the setting menu.
- **3** Select the paired device, and then press or **ENT** switch.
- **4** Select [Delete pairing], and then press or **ENT** switch.

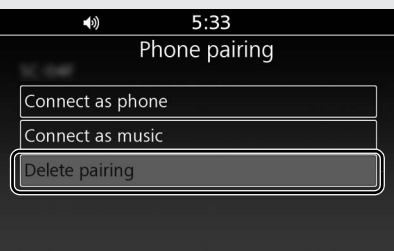

**6** A confirmation message appears on the screen. Select [YES], and then press  $\hat{\mathcal{O}}$ or **ENT** switch.

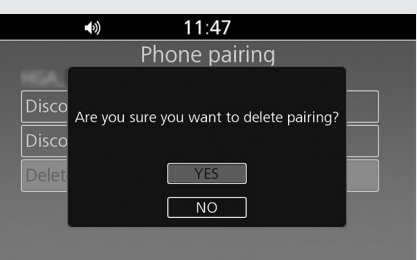

**6 8** (*Bluetooth*<sup>®</sup> icon) disappears from the screen.

## **To Connect/Disconnect Available Functions Individually**

Depending on the connected device, this function may not be able to establish a connection.

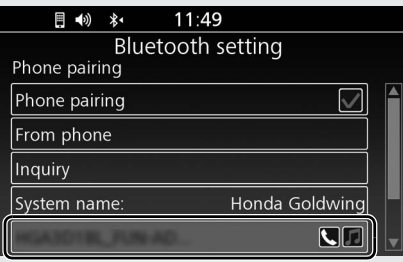

- **1** Select [Bluetooth setting], and then press  $\otimes$  or **ENT** switch. 2 Select [Phone pairing], [Rider HS pairing] or [Passenger HS pairing], and then press  $\circledS$  or **ENT** switch to enter the setting menu.
- **3** Select the paired device, and then press or **ENT** switch.